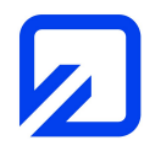

 Ostfalia Hochschule für angewandte Wissenschaften Fakultät Elektrotechnik Prof. Dr.-Ing. K. H. Kraft, Dipl.-Ing. T. Müller, Dipl.-Ing. G. Hiller

EMV-Praktikum

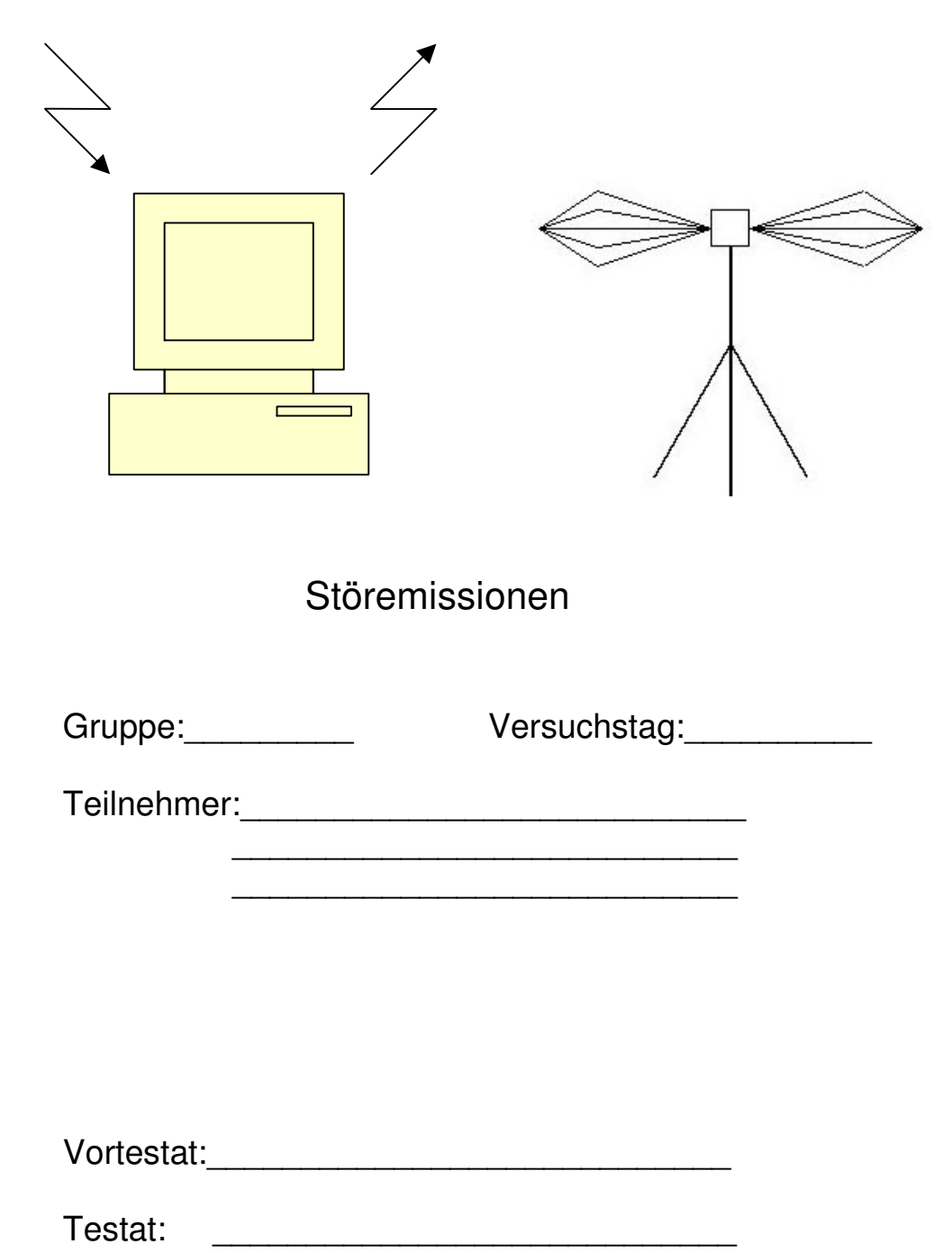

WS 2018

### **1 Einführung**

Das Gebiet der elektromagnetischen Verträglichkeit (EMV) wird in die Bereiche der Störfestigkeit und Störaussendung von elektrischen Geräten gegliedert, wobei jeweils leitungsgebundene Störungen und Funkstörungen zu unterscheiden sind. In internationalen Richtlinien (z. B EN- und VDE-Vorschriften) werden gerätebezogene (und auch personenbezogene Grenzwerte) für die jeweiligen Frequenzbereiche festgelegt. Die hier betrachteten Störemissionen beziehen sich auf den Frequenzbereich f ≥ 30 MHz. Als Beispiel sei der folgende Grenzwert genannt:

• Im Bereich 30 MHz ≤ f ≤ 230 MHz darf die von einem Gerät ausgesendete elektrische Feldstärke den Wert  $E_g^* = 30$  dB( $\mu$ V/m) im Abstand r=10 m nicht überschreiten. (Wohn- und Geschäftsbereich, EN 50081-1).

Der angegebene Feldstärkewert entspricht E=10 $30/20 \mu$ V/m =31.6  $\mu$ V/m wegen der Beziehung

$$
E^* = 20 \cdot \log(E/E_0) \, dB \text{ mit } E_0 = 1 \, \mu V/m. \tag{1}
$$

Für die Feldstärkeprüfung sind neben dem Abstand r=10 m auch die Abstände r=3 m und r=30 m sowie r=1 m (bei GHz-Frequenzen) zugelassen, der einzuhaltende Grenzwert ändert sich dann um ca. 10 dB, bezogen auf den o.a. Wert.

Die Messung wird normalerweise auf einem Freifeldmessplatz oder in einer Absorberhalle durchgeführt. Untersuchungen in "normalen" Laborräumen sind bei abgestrahlten Störfeldstärken wegen der Mehrfachreflexionen am Mobiliar, an den Heizkörpern, an den Wänden und insbesondere an der Boden- und Deckenfläche problematisch und können nur als "orientierende Messungen" eingestuft werden, was aber dem Ziel dieses Laborversuchs entspricht.

Neben den feldgebundenen Störungen sind die leitungsgebundenen Störsignale zu beachten, die sich über die Netzleitung des störenden Geräts ausbreiten.

Falls kein geschirmter Raum zur Verfügung steht, ist zu beachten, dass zusätzlich weitere Störfeldstärken beobachtet werden können, u.a. bewirkt durch Rundfunkoder Fernsehsender sowie durch den Mobilfunk.

#### **2 Testschaltung mit TTL-Oszillator für Störemissionsmessungen**

Zur gezielten Erzeugung von Störspektren wird eine Testschaltung mit dem Oszillatorbaustein TD308A eingesetzt, der periodische quasi-rechteckförmige Signale mit einer Folgefrequenz von 16 MHz erzeugt (Bild 1).

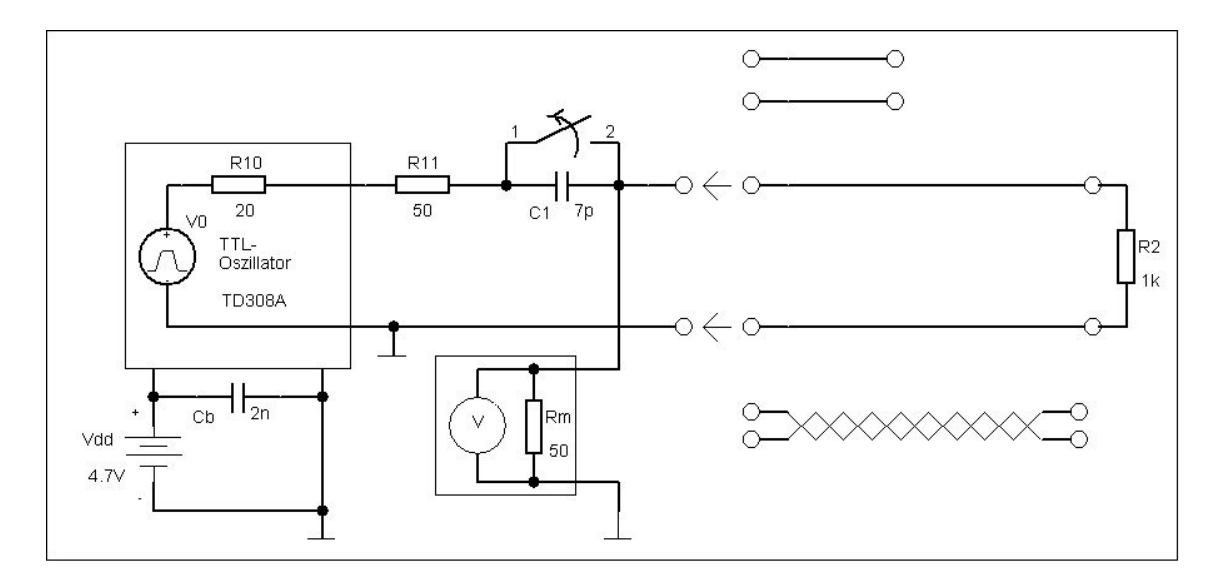

Bild 1: Testschaltung zur Impulserzeugung.

Das zugehörige abgestrahlte Störspektrum soll untersucht werden. Zusätzlich kann das Amplitudenspektrum durch Impulsformung über ein CR-Glied verändert werden (differenzierend wirkender Hochpass zur Erzeugung von Nadelimpulsen). Weiterhin kann mit der angeschlossenen Ausgangsleitung experimentiert werden, sie wirkt ungewollt als Sendeantenne (dipolartig). Es gibt die folgenden drei Varianten: eine kurze und eine längere parallele Zwei-Draht-Leitung sowie eine verdrillte Leitung (twisted pair). Der Eingangswiderstand des Empfängers ist durch  $R_m$ =50  $\Omega$  gegeben. Der Innenwiderstand des Senders beträgt ungefähr R<sub>1</sub>≈70 Ω, die sprungförmige Leerlaufspannung der Impulsquelle ist Us≈5 V. Wird die Versorgungsspannung am angeschlossenen Netzteil auf U<sub>dd</sub>=4.7 V eingestellt, erhält man eine Amplitude der rechteckförmigen Ausgangsspannung von U<sub>A</sub>≈2.0 V bei einem Ausgangswiderstand von R<sub>m</sub>=50 Ω, der bei allen Versuchsteilen angeschlossen sein soll.

# **3 Messung feldgebundener Störungen**

### **3.1 Messanordnung und –auswertung**

Die Messanordnung zur Feldstärkebestimmung mit Messobjekt, Messwertaufnehmer (Antenne) und Messempfänger ist in Bild 2 dargestellt.

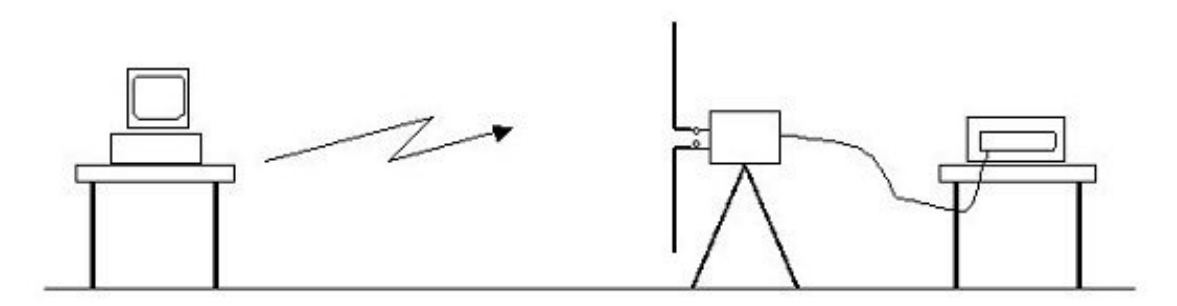

Bild 2: Messaufbau zur Erfassung von feldgebundenen Störungen.

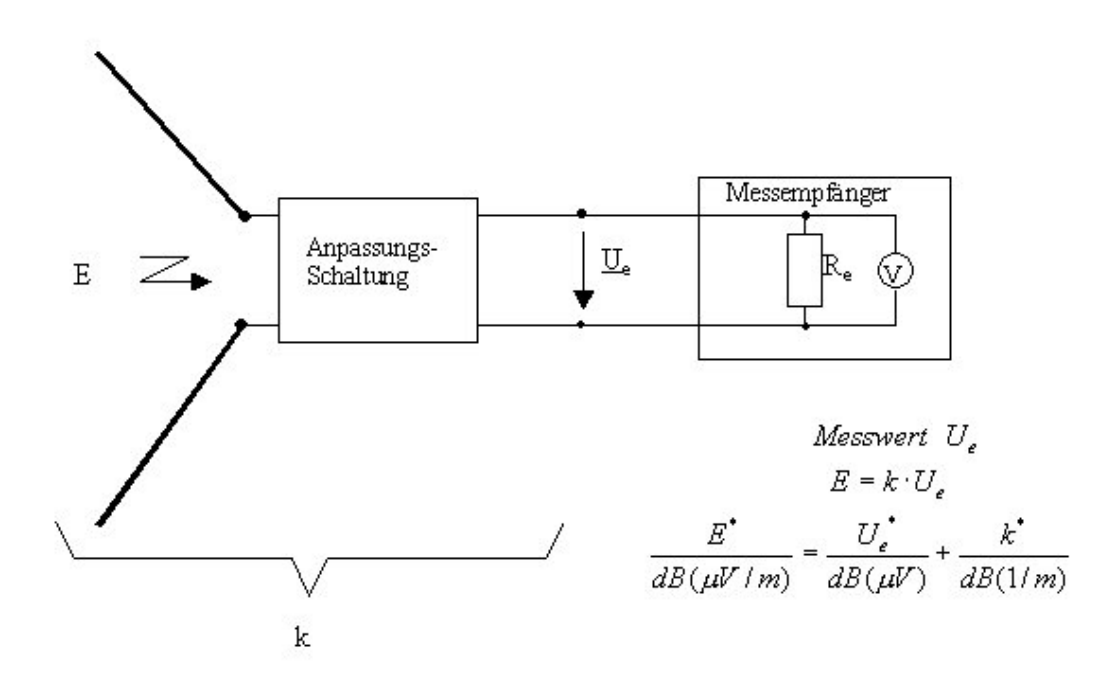

Bild 3: Empfängeranordnung und Definition des Antennenfaktors.

Der Messabstand beträgt wegen der räumlichen Einschränkungen (Laborraum) hier r=3 m, so dass die zulässige Feldstärke wegen des Zusammenhangs E~1/r bei dieser Entfernung E<sub>g</sub><sup>\*</sup>=40 dB(µV/m) beträgt.

Der Messwert (Feldstärke am Empfangsort) ergibt sich nach Bild 3 aus

- der Eingangsspannung Ue der Messempfängers,
- den Eigenschaften der Messantenne (Wandlungsmaß oder Antennenfaktor k bzw. k\* =20⋅log(k) dB(1/m)),
- den Umgebungseinflüssen (Reflexionen!).

Es gilt

$$
E = k \cdot U_e \tag{2a}
$$

bzw.

$$
\frac{E^*}{dB(\mu V/m)} = \frac{U_e^*}{dB(\mu V)} + \frac{k^*}{dB(1/m)},
$$
\n(2b)

wobei der frequenzabhängige Antennenfaktor k die Eigenschaften von Anpassungsund Symmetrierschaltungen enthält (Bild 3) und vom Hersteller als Tabelle k<sup>\*</sup>=f(f) angegeben wird. Der Eingangswiderstand des Empfängers beträgt dabei i.a. R<sub>e</sub>=50 Ω. Wegen der reflexionsbedingten Feldstärkeschwankungen sollte die Höhe der Empfangsantenne variiert werden. Zur Ermittlung des ungünstigsten Falles kann die Höhe eingestellt werden, bei der die maximale Feldstärke auftritt, wobei die Antenne sowohl horizontal als auch vertikal auszurichten ist. Man beachte, dass sich auf Grund der frequenzabhängigen Interferenzen die Frequenz, bei der das Feldstärkemaximum festgestellt wird, mit der Antennenhöhe ändern kann.

Die Anzeige am Messempfänger kann wahlweise in dBm (P<sub>e</sub>=U<sub>e</sub><sup>2</sup>/R<sub>e</sub> mit Bezug auf  $P_0=1$  mW), in  $\mu V$  oder in dB( $\mu V$ ) erfolgen. Der Feldstärkemesswert wird zweckmä-Bigerweise über (2b) gebildet und mit dem zulässigen Wert, hier  $E_g^* = 40 \text{ dB}(\mu V/m)$ , verglichen.

Bild 4 vermittelt einen Eindruck zur (relativ komplizierten) Funktionsweise des Messempfängers. Möglich ist eine Bedienung sowohl über die Gerätetasten als auch über Maus und Tastatur, da im Gerät ein vollständiger PC integriert ist (Betriebssystem WIN NT). Besonders wichtig sind die Bedientasten MODE (u.a. Wahl von Receiveroder Spektrumanalysator-Modus) und DEFINE SCAN. Damit werden z.B. der Frequenzbereich und die Auflösungsbandbreite eingestellt. Weiterhin kann zwischen "Single Scan" und "Continuous Scan" sowie zwischen mehreren Detektortypen wie ("Peak", "Quasi Peak", "Average" (linearer Mittelwert) und "RMS" (root-mean-square,

quadratischer Mittelwert) gewählt werden. Die Anzeige beim Spitzenwertdetektor ist bandbreitenabhängig und wird bei der Quasi-Spitzenwertbildung über eine Mittelwertbildung "bewertet", so dass die Frequenz einer Impulsfolge "automatisch" berücksichtigt wird.

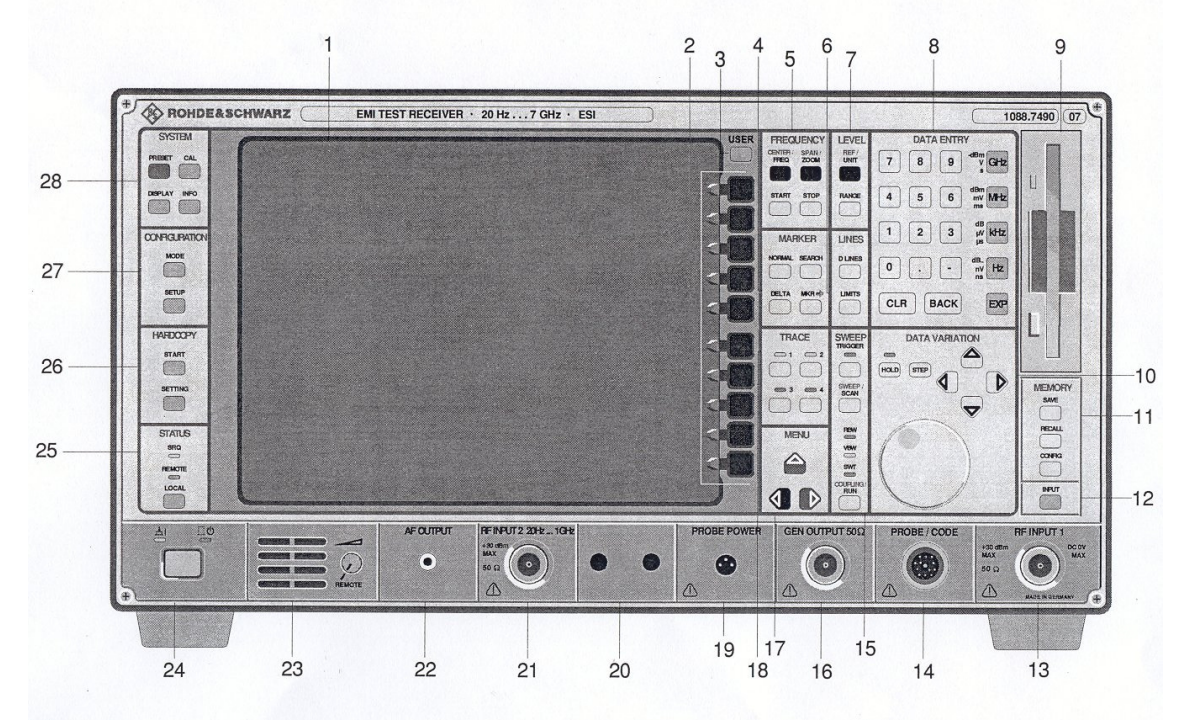

Bild 4: Frontansicht des Messempfängers ESI (Rohde&Schwarz).

- 1 Monitor
- 2 Softkeys
- 3 User
- 4 Marker
- 5 Frequency
- 6 Lines
- 7 Level
- 8 Data Entry
- 9 Diskette Drive
- 10 Data Variation
- 11 Memory
- 12 Input
- 13 RF Input 1
- 14 Probe/Code

15 Sweep 16 Gen Output 50 Ω 17 Menu 18 Trace 19 Probe Power 20 Options 21 RF Input 2 22 AF Output 23 Speaker 24 On/Standby 25 Status 26 Hardcopy 27 Configuration 28 System

Ein Beispiel zur Ergebnisdarstellung des Empfängers ist aus Bild 5 ersichtlich. Die hier relevanten Daten der eingesetzten bikonischen Antenne, die Ähnlichkeit mit einem Breitbanddipol besitzt und im Frequenzbereich 30 MHz bis 300 MHz eingesetzt werden kann, sind entsprechend Tabelle 1 bereits im Messgerät gespeichert. Sie werden automatisch berücksichtigt, wenn im Menü des Empfängers über SETUP und TRANSDUCER die Antenne "Bikon1" als "Transducer Set" gewählt wird.

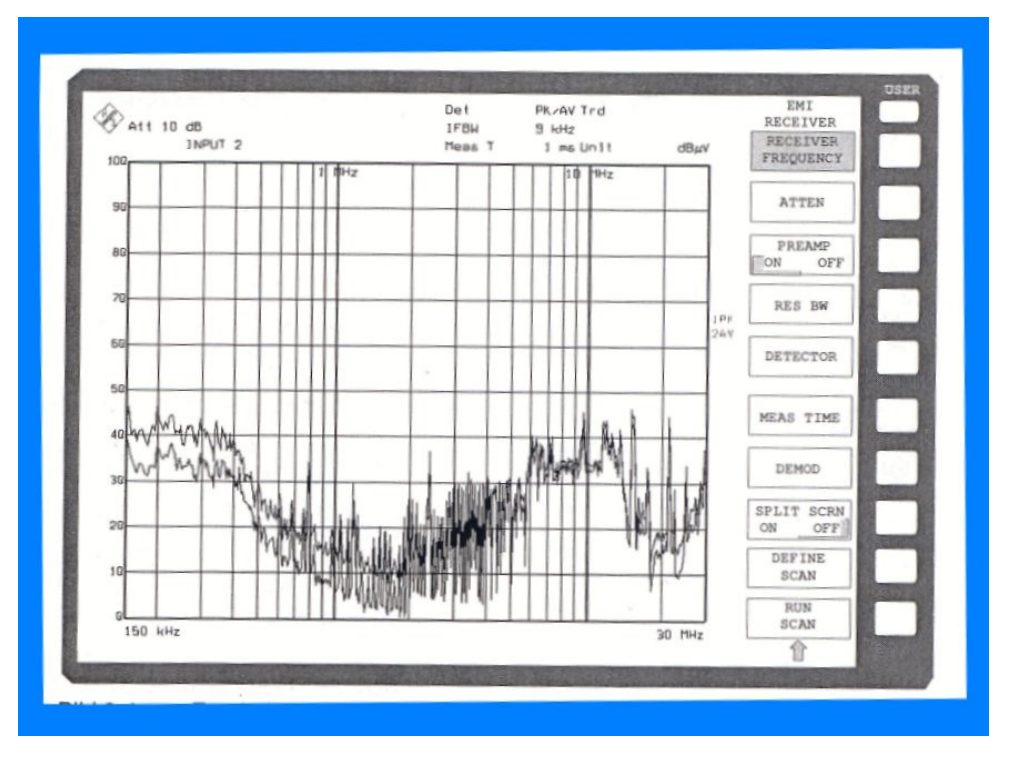

Bild 5: Beispiel zur Ergebnisdarstellung des Messempfängers ESI ("Receiver mode").

Sind Sende- und Empfangsleistung bekannt, kann man mit der Beziehung (3), die für ideale Freiraumausbreitung zwischen Sende- und Empfangsantenne gilt, bei gegebener Entfernung r auf die vorliegenden Gewinnfaktoren der eingesetzten Antennen schließen.

$$
\frac{P_e}{P_s} = G_s G_e \left(\frac{\lambda}{4 \cdot \pi \cdot r}\right)^2 \tag{3}
$$

# **3.2 Einstellungen des Messempfängers**

Zur Störfeldstärkemessung sind folgende Lösungsschritte durchzuführen:

• Aufstellung von Messobjekt und Antenne im Abstand r=3 m (Anfangshöhe  $h_e = 1.5$  m);

- Verbindung von Messempfänger und Antenne über ein Koaxialkabel;
- Einschalten des Empfängers, Wahl des "Receiver Mode";
- Zeichnen einer Grenzwertlinie: LINES  $\rightarrow$  DLINES (40 dB( $\mu$ V/m) für f $\geq$ 30 MHz und 47 dB( $\mu$ V/m) für f $\geq$ 230 MHz);
- Einstellung der Messbereiche und -parameter des EMI-Empfängers: DEFINE SCAN → Start frequency, Stop frequency, Step Size, Resolution Bandwidth, Measuring Time; z.B. START 80 MHz, STOP 110 MHz, STEP 40 kHz, RES BW 100 kHz, MEAS TIME 10 ms; Auswahl der Detektortypen "Peak" und "Average" (unter TRACE 1 und TRACE 2).
- Aktivierung des hinterlegten Antennenfaktors  $\kappa^*$  (in dB(1/m) für die eingesetzte bikonische Antenne über SETUP → Transducer → Bikon1.
- Start der Messung: RUN SCAN; Anhalten über STOP SCAN.
- Automatische Suche der Maximalwerte über MARKERS, SEARCH, Peak, (gegebenenfalls zuvor NORMAL, "All markers off").
- HARDCOPY: Speichern der Messkurven auf einer Diskette zur späteren Auswertung oder Anfertigen einer Bildschirmkopie über einen angeschlossenen Drucker.
- Zusätzliche Anzeige des Empfangspegels für eine spezielle Frequenz: SPLIT SCREEN, Receiver frequency, Eingabe der gewünschten Frequenz).
- Probemessung: Spektrum des UKW-Bereichs (80 MHz≤f≤110 MHz) mit Kontrolle aller Einstellungen und Bestimmung des absoluten Maximums der elektrischen Feldstärke.

# **4 Versuchsdurchführung**

## **4.1 Oszillator als "Störsender"**

Zunächst sollen die Eigenschaften der in Abschnitt 2 beschriebenen Testschaltung untersucht werden.

• Messung der zeitabhängigen Ausgangsspannung bei Abschluss mit 50 Ω mit einem Oszilloskop, und zwar sowohl für die rechteckförmigen Signale als auch für die Nadelimpulse, jeweils Speicherung der Messkurven auf einem USB-

Stick (≤2 GB). Typische Kennwerte sind anzugeben.

# **4.2 "Störsender" als Messobjekt**

Mit Blick auf das eingesetzte Messobjekt soll das folgende "Programm" abgearbeitet werden.

- Probemessung für den UKW-Bereich (80 MHz bis 110 MHz);
- Messung des Grundstörpegels (ohne Messobjekt!) für 30 MHz ≤ f ≤ 230 MHz;
- Messung der Störemissionen im genannten Bereich, bezogen auf die Rechteckimpulse; Bestimmung der maximalen Feldstärke durch Drehen des Messobjekts und Variation der Antennenhöhe sowie durch horizontale und vertikale Ausrichtung der Antenne;
- Anzeige der jeweils maximalen Werte (in dB(µV/m) über die MARKER-Tasten;
- Vergleich der maximalen Werte mit der zulässigen Feldstärke;
- Ausdruck und Kennzeichnung der wichtigsten gemessenen Spektren;
- Vergleich der drei zur Verfügung stehenden Leitungen ("Sendeantennen");
- Vergleichsmessung mit den Nadelimpulsen (nur für eine Leitung);
- kurze Diskussion der Ergebnisse.

# **4.3 Übertragungsversuch**

Zur Kontrolle der Antenneneigenschaften soll der folgende Versuch durchgeführt werden, bei dem mit einem Laborgenerator und einer zweiten bikonischen Antenne, die im Abstand von r=3 m aufgestellt wird, ein Sinussignal mit einer Frequenz von f=150 MHz gesendet wird (vgl. auch die Vorbereitung nach 6.1).

- Einstellen einer Leerlaufspannung von  $U_0$ =100 mV am Generator, das entspricht einer Klemmenspannung von 50 mV bei einer Last von 50 Ω (Menü  $LEVEL$ "); Wahl von f=160 MHz;
- Verbindung des Generators mit der Sendeantenne über ein Koaxialkabel;
- Messung der Empfangsspannung U<sub>e</sub> (hier ohne "Transducer Set"!):
- Auswertung der Gleichung (3) und Berechnung des Gewinnfaktors  $G = G_s = G_e$ sowie daraus des Antennenfaktors k (bzw. k<sup>\*</sup>) und Vergleich mit dem in Tab.1 angegebenen Wert.

#### **4.4 Messungen mit Nahfeldsonden**

Als Option für weitere Untersuchungen stehen verschiedene Sonden zur Verfügung, mit denen die elektrischen und magnetischen Felder in der unmittelbaren Umgebung des Prüflings "abgetastet" werden können. Die Sonden können an den Messempfänger angeschlossen werden, ein Anschluss an ein Oszilloskop zur Darstellung der Signale im Zeitbereich ist darüber hinaus auch möglich. Diese Messung sollte unbedingt zuerst ausgeführt werden, um insbesondere die auftretenden Störspannungen abzuschätzen (Schutz der Eingangsstufe des Messempfängers, es wird hier Ue<500 mV gefordert). Außerdem liegen dann Informationen über die Bereiche der Störfrequenzen vor. Motivation dieser Untersuchungen ist der Versuch, die Ursachen für die Störemissionen und die aus EMV-Sicht kritischen Komponenten zu identifizieren. Hier geht es speziell um ein zur Spannungsversorgung von PCs eingesetztes Netzteil und die in unmittelbarer Entfernung auftretende magnetische Feldstärke.

### **5 Benötigte Geräte**

Zur Messung der Störfeldstärke kommen folgende Messplatzkomponenten zum Einsatz: EMI-Messempfänger ESI7 (Rohde&Schwarz), zwei bikonische Antennen 93110B (EMCO) mit Stativ, ein Oszilloskop, eine Nahfeldsonde für das Magnetfeld, ein Sinusgenerator SM 300 (R&S).

## **6 Vorbereitung**

### **6.1 Abschätzung von Empfangsleistung und -spannung**

Welche Werte für P<sub>e</sub>, U<sub>e</sub> und U<sub>e</sub> (in dB(µV)) erhält man, wenn eine Übertragungsstrecke mit r=3 m, f=160 MHz, G=G<sub>s</sub>=G<sub>e</sub>, R<sub>1</sub>=R<sub>e</sub>=50  $\Omega$  gegeben ist und für den Sender  $U_0$ =100 mV und  $P_s = P_{1max}$  gilt ? Der Gewinnfaktor G kann über den Antennenfaktor k<sup>\*</sup> für die eingesetzte bikonische Antenne (siehe Tab.1) berechnet werden.

### **6.2 Ersatzgrößen einer Störquelle**

Ein Messobjekt möge in einer Entfernung von r=3 m eine elektrische Feldstärke von

 $E^*$ =40 dB(µV/m) bewirken, was genau dem zulässigen Grenzwert  $E_g^*$  entspricht. Der Gewinnfaktor des "Senders" sei mit G<sub>s</sub>=1 angenommen (also keine Richtwirkung). Beim Empfänger gilt stets R<sub>e</sub>=50 Ω. Für die Frequenzen f<sub>1</sub>=40 MHz und f<sub>2</sub>=160 MHz sind die folgenden Größen zu bestimmen, die vom Messempfänger angezeigt werden würden: U $_{\rm e}^{'}$  (in dB( $_{\rm H}$ V)), U $_{\rm e}$  (in  $_{\rm H}$ V), P $_{\rm e}$  (in  $_{\rm W}$ ), P $_{\rm e}^{*}$  (in dBm). Die frequenzabhängigen Eigenschaften der Messantenne (Bikon) gehen aus Tab. 1 hervor. Weiterhin ist als Kenngröße der Störquelle die Sendeleistung P<sub>s</sub> (in W) gesucht, die bei idealen Freiraumbedingungen zu den genannten Ergebnissen führen würde.

### **6.3 Spektrum des TTL-Oszillator-Ausgangssignals**

Berechnen und skizzieren Sie das Amplitudenspektrum des folgenden periodischen Signals:

Rechtecksignal mit u<sub>m</sub>(t)=U<sub>sm</sub>=2 V für 0≤t<T<sub>1</sub> und u<sub>m</sub>(t)=0 für T<sub>1</sub>≤t<T<sub>0</sub> mit der Periode  $T_0=1/16·10^{-6}$  s und der Impulsdauer T<sub>1</sub>≈29 ns≈0.46⋅T<sub>0</sub> (ohne Anstiegs- und Fallzeit).

Dieser Fall geht von einem idealisierten Ausgangssignal der vorliegenden Schaltung aus (siehe Bild 1, Schalter geschlossen; Us≈5 V als maximale Leerlaufspannung der Quelle, Abschluss am Ausgang mit R<sub>m</sub>=50 Ω). Zur Auswertung können Programme wie SPICE, Math-Cad oder MATLAB verwendet werden. Bei SPICE kann die Option "FOURIER" im Rahmen der Transientenanalyse genutzt werden. Zur direkten Berechnung des Amplitudenspektrums sind die Fourierkoeffizienten |Uk| durch Integration über eine Periode T<sub>0</sub> zu berechnen, es gilt dann für das Spektrum A<sub>k</sub>=2⋅ $|U_k|$ ,  $A_0=U_0$ .

## **7 Literatur**

- /1/ Habiger, E.: Elektromagnetische Verträglichkeit; Hüthig, 1988.
- /2/ Gonschorek/Singer: Elektromagnetische Verträglichkeit; Teubner, 1992.
- /3/ Meyer, H.: Elektromagnetische Verträglichkeit von Automatisierungssystemen; VDE-Verlag, 1992.
- /4/ Meinke/Gundlach: Taschenbuch der Hochfrequenztechnik, Band 2 (Komponen ten); Springer, 1986.
- /5/ Zinke/Brunswig: Lehrbuch der Hochfrequenztechnik, Band 1; Springer, 1986.

| Frequenz          | Antennenfaktor          |
|-------------------|-------------------------|
| f [MHz]           | $k^{\dagger}$ [dB(1/m)] |
| 30                | 14.5                    |
| 40                | 11.5                    |
| 50                | 9.7                     |
| 60                | 9.1                     |
| 70                | 9.2                     |
| 80                | 9.6                     |
| 90                | 10.2                    |
| 100               | 10.7                    |
| $\frac{110}{110}$ | 11.2                    |
| 120               | $11.\overline{6}$       |
| 130               | 12.0                    |
| 140               | 12.4                    |
| 150               | 12.7                    |
| 160               | 13.1                    |
| 170               | 13.2                    |
| 180               | 13.6                    |
| 190               | 14.2                    |
| 200               | 15.2                    |
| 210               | 15.9                    |
| 220               | 16.9                    |
| 230               | 18.0                    |
| 240               | 18.6                    |
| 250               | 19.2                    |
| 260               | 19.7                    |
| 270               | 20.2                    |
| 280               | 20.7                    |
| 290               | 21.3                    |
| 300               | 21.5                    |

Tabelle 1: Antennenfaktor k\* für die bikonische Antenne EMCO 93110B.